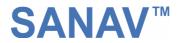

# **MTK-3301 GPS Receiver Series**

# Model: FV-M7 GPS Receiver

# **USER'S GUIDE**

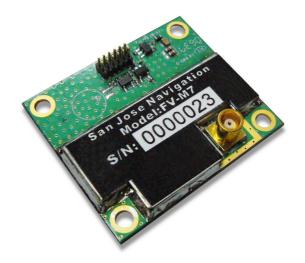

The objective of The FV-M7 User's Guide is to help users to understand the properties of FV-M7 thoroughly and, therefore, obtain the maximum performance from the module easily. This document describes and provides the useful information the FV-M7 module, which includes the functions of pins on the module, configuration setting and utility. It will help users to understand the capability of the module and, therefore, successfully integrate the FV-M7 into users' GPS systems. Each chapter is one of the pieces for the module and carries its own purpose.

Title FV-M7 Subtitle GPS Receiver Module Doc Type Data Sheet Doc Id GPS.FV-M7-070516

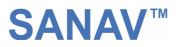

# Contents

| Chapter 1 Introduction                           | 3  |
|--------------------------------------------------|----|
| 1.1 Specifications                               | 4  |
| Chapter 2 Pin Assignment                         | 5  |
| 2.1 Pin Assignment                               |    |
| 2.2 Pin description                              |    |
| Chapter 3 Operating GPS Locator Utility          |    |
| 3.1 Connecting Com Port                          | 8  |
| 3.2 Functional Windows (Interval Setting)        | 9  |
| 3.3 Functional Windows (Local Time Zone Setting) | 10 |
| 3.4 Functional Windows (SBAS Setting)            | 11 |
| 3.5 Functional Windows (Power Mode Setting)      | 12 |
| 3.6 Functional Windows (Restart Setting)         | 13 |
| 3.7 Functional Windows (View Default)            | 14 |
| 3.8 Using Mini GPS to Open Com Port              | 15 |
| 3.9 Using Mini GPS to Setup                      |    |
| 3.9 Using Mini GPS to Setup                      | 16 |
| 3.10 Using Mini GPS to Save Settings into Flash  | 17 |
| Chapter 4 Available NMEA Messages                | 18 |
| 4.1 NMEA Protocol                                |    |
| Chapter 5 Limited Warranty                       | 26 |

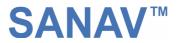

# **Chapter 1 Introduction**

The main goal of FV-M7 is to be used as a part of integrated system, which can be a simple PVT (Position-Velocity-Time) system, for instance, G-mouse, PND (Personal Navigation Device), or complex wireless systems, such as a system with GSM function, a system with Bluetooth function, and a system with GPRS function. The module (FV-M7) can be the best candidate for users' systems as the users' systems need the careful consideration on the performance, sensitivity, power consumption, and/or size of the module. In the specification of FV-M7 at the next page, it is noticeable that in addition to excellent start-up times and position accuracy, the updated rate can be up to 5 Hz and the sensitivity of -158dbm.

If you have any technical questions, please contact us by either e-mail (prefer), telephone or fax.

e-mail: <u>san.jose@sanav.com</u> Tel: 886-2-26879500 Fax: 886-2-26878893

When you send a request to us, please prepare the following information that may help us to resolve your problem as soon as possible:

- 1. Serial No. of Product;
- 2. Type of antenna that is connected to the module;
- 3. Operating System (OS) of your host PC;
- 4. Simple description of your integrated system (may also included peripheral connections and devices);
- 5. Describing the way you operate your system;
- 6. Description of failure by text, figure, or both;
- 7. Contact information, such as name, address, phone number, and e-mail address.

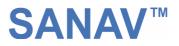

# 1.1 Specifications

| PHYSICAL CONSTR                             | UCTION                                 |                        | PERFORMANCE                       |                                                          |                        |  |  |  |  |
|---------------------------------------------|----------------------------------------|------------------------|-----------------------------------|----------------------------------------------------------|------------------------|--|--|--|--|
| Dimension L40.5mm*W35mm*H13.7mm             |                                        |                        | GPS Chipset                       | MTK-3301                                                 |                        |  |  |  |  |
| Dimension                                   | L40.511111**                           | W2211111, HT2'', UIIII | Sensitivity                       | -158dbm                                                  |                        |  |  |  |  |
|                                             |                                        | Receiving              | 1575.42MHZ; C/A code              |                                                          |                        |  |  |  |  |
| Weight                                      | 11 grams                               |                        |                                   |                                                          |                        |  |  |  |  |
|                                             |                                        |                        | SBAS                              | 1 channel (Support WAAS, EGNOS,                          |                        |  |  |  |  |
|                                             |                                        |                        | MSAS)                             |                                                          |                        |  |  |  |  |
| RF Connector                                | Standard:                              |                        | DGPS                              | RTCM Protocol                                            |                        |  |  |  |  |
|                                             | Optional: S                            | SMA, SMB Jack          | Receiver<br>architecture          | 32 parallel channels                                     |                        |  |  |  |  |
|                                             |                                        |                        |                                   | Hot start                                                | 1 sec. typical         |  |  |  |  |
|                                             |                                        |                        | Start-up time                     | Warm start                                               | 35 sec. typical        |  |  |  |  |
| Connector 12pin connector with 1.27mm pitch |                                        | lector with 1.27mm     | or with 1.27mm                    |                                                          | 41sec. typical         |  |  |  |  |
|                                             |                                        | Position accuracy      | Without aid                       | 3.3 m CEP                                                |                        |  |  |  |  |
|                                             |                                        |                        |                                   | DGPS (RTCM)                                              | 2.6 m                  |  |  |  |  |
| Construction                                | Full EMI Sh                            | nielding               | Velocity accuracy                 | 0.1 Knot RMS steady state                                |                        |  |  |  |  |
| ENVIRONMENTAL C                             | CONDITION                              | S                      | Update Rate                       | 1 ~ 5Hz                                                  |                        |  |  |  |  |
| Temperature                                 | Operating                              | : -30 ~ +80 ℃          | Power Supply                      | 3.3~5V +- 5%                                             |                        |  |  |  |  |
|                                             | Storage: -                             | • <b>40 ~ +85</b> ℃    |                                   | Acquisition 65mA                                         |                        |  |  |  |  |
| COMMUNICATION                               | ATION                                  |                        | Power                             | Tracking                                                 | 50mA (first 5 minutes) |  |  |  |  |
|                                             |                                        |                        | Consumption                       |                                                          | 48mA (after 5 minutes) |  |  |  |  |
| Protocol                                    | NMEA V3                                | .01                    |                                   | 41mA (after 20 minut                                     |                        |  |  |  |  |
| Signal level Default: RS232                 |                                        | External Antenna       | GPS antenna with 2.8V power input |                                                          |                        |  |  |  |  |
| Option: UART @ 2.8V                         |                                        |                        |                                   |                                                          |                        |  |  |  |  |
| INTERFACE CAPAB                             |                                        |                        |                                   | 4800 bps (def                                            | ault) &                |  |  |  |  |
| Standard Output                             | Default RMC, GGA, GSV*5,<br>VTG, GSA*5 |                        | Baud Rate                         | 4800 bps (default) &<br>4800/9600/38400/57600/115200 bps |                        |  |  |  |  |
| Sentences                                   |                                        |                        |                                   | are adjustable                                           |                        |  |  |  |  |
|                                             | Optional                               | GLL, ZDA               |                                   |                                                          |                        |  |  |  |  |

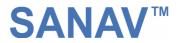

# **Chapter 2 Pin Assignment**

## 2.1 Pin Assignment

Figure 2.1 shows the pin definitions of FV-M7. Table 2.1 describes the corresponding definitions for pins.

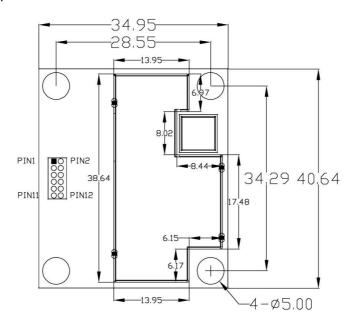

#### Figure 2.1 FV-M7 Pin definitions

| Pin<br>Number | Name     | Description                                | Туре   |
|---------------|----------|--------------------------------------------|--------|
| 1             | GND      | Ground                                     |        |
| 2             | VBAT     | Backup Battery                             | Input  |
| 3             | VDC      | 3.3~5V DC Power Input                      | Input  |
| 4             | PBRES    | Push Button Reset Input(Active Low)        | Input  |
| 5             | GPI01    | $(\operatorname{Reser}\operatorname{ved})$ |        |
| 6             | TXA      | Serial Data Output A(GPS Data)             | Output |
| 7             | RXA      | Serial Data Input A(Command)               | Input  |
| 8             | GND      | Ground                                     |        |
| 9             | GND      | Ground                                     |        |
| 10            | RXB      | RTCM IN Inp                                |        |
| 11            | TIMEMARK | 1PPS Time Mark Output                      | Output |
| 12            | GND      | Ground                                     |        |

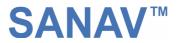

### 2.2 Pin description

#### VIN (DC power input):

This is the main DC supply for a 3.3V  $\sim$  5V +- 5% DC input power module board.

#### BATTERY (Backup battery):

This is the battery backup input that powers the SRAM and RTC when main power is removed. Typical current draw is <10uA. Without an external backup battery, the module/engine board will execute a cold star after every turn on. To achieve the faster start-up offered by a hot or warm start, a battery backup must be connected. The battery voltage should be between 2.0v and 5.0v.

#### TIMEMARK (1PPS):

User can use this pin for special function. For example, on/off LED Output TTL level, 0V  $\sim$  2.8V, 1PPS timemark output

#### <u>TXA:</u>

This is the main transmits channel for outputting navigation and measurement data to user's navigation software or user written software. Output RS-232 level,  $0V \sim 6V$  or Output TTL level,  $0V \sim 2.8V$ 

#### RXA:

This is the main receive channel for receiving software commands to the engine board from MiniGPS or GPS Locator Utility (SV-3301) software or from user written software. Input RS-232 level,  $0V \sim 6V$  or Input TTL level,  $0V \sim 2.8V$ 

#### GND:

GND provides the ground for the engine board. Connect all grounds.

#### <u>RXB:</u>

This is mainly used to receive RTCM signals for differential purpose. Please note that a MTK command must be sent to open this port first so that the RXB will receive the RTMC properly. Input RS-232 level,  $0V \sim 6V$  or Input TTL level,  $0V \sim 2.8V$ 

#### PBRES:

This pin provides active-low reset input to the GPS receiver module. It makes the GPS receiver module to reset and search the GPS again.

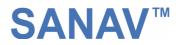

# **Chapter 3 Operating GPS Locator Utility**

**GPS Locator Utility V2.61** is the latest utility for configuring the GPS settings of Sanav GPS receivers. You can find the utility in the CD (FV-M7\Utility\Setup) and the password is in License.txt. Double click on the Setup.exe and follow the installation procedures.

**GPS Locator Utility (Version 2.61)**, an application program for **FV-M7**, enables you to do the configurations on the unit. Below are instructions of how to work with this software, with assumption that you have successfully installed **GPS Locator Utility.** 

**Mini GPS** is an utility from MTK. If the users would like to read <u>32-channel, change</u> <u>update rate (1 ~5Hz) and baud rate</u>, please use **Mini GPS**.

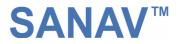

## 3.1 Connecting Com Port

After selecting the Com Port, bard rate and Command Setting, click on "**Connect**" and you will be able to do the configurations.

| - |
|---|
|   |
|   |
|   |
|   |
|   |
|   |
|   |
|   |
|   |

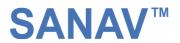

### 3.2 Functional Windows (Interval Setting)

After connecting with success, you can view the NMEA data from different functional windows. The configurations can be done in the "**User Setting**" window. On top of the "User Setting" window, there are several taps. Please select the taps for different settings.

| SEGFS Locator Utbity ¥2.61<br>Fort View Setting Windows Help |         |                                    |      |     |    |      |          |          |          |        |          |         |          | _ 🗆 ×      |
|--------------------------------------------------------------|---------|------------------------------------|------|-----|----|------|----------|----------|----------|--------|----------|---------|----------|------------|
|                                                              |         |                                    |      |     |    |      |          |          |          |        |          |         |          |            |
| Terminal View                                                | _ 🗆 🛛   | 🏨 Channal Signal Level '           | View |     |    |      |          |          |          |        |          |         |          | _ 🗆 ×      |
|                                                              |         | Channel                            | 1    | 2   | 3  | 4    | 56       | 78       | 9        | 10     | 11 1     | 2 13    | 14 1     |            |
|                                                              |         | SV Number                          |      |     |    |      |          |          |          |        |          |         |          |            |
|                                                              |         | Elevation                          |      |     |    |      |          |          |          |        |          |         |          |            |
|                                                              |         | Azimuth                            |      |     |    |      |          |          |          |        |          |         |          |            |
|                                                              |         | SN Ratio                           |      |     |    |      |          |          |          |        |          |         |          |            |
|                                                              |         | Used in Position                   |      |     |    |      |          |          |          |        |          |         |          |            |
|                                                              |         |                                    |      |     |    |      |          |          |          |        |          |         |          |            |
|                                                              |         | 60 SNR                             | =    |     |    |      |          |          |          | =      | ==       |         |          |            |
|                                                              |         | 50 <del>+</del><br>40 <del>+</del> |      |     |    |      |          |          |          |        |          |         |          |            |
| or must be a                                                 |         | 30 +                               |      |     |    |      |          |          |          |        |          |         |          |            |
| Show all MS                                                  |         | 20 -                               | -    |     |    |      |          |          |          |        |          |         |          | СН         |
| A Measured Navigation Message View                           | ap View |                                    | 5    | - 0 | ×  |      | ser Sett |          | 1        |        |          | 1       |          |            |
| GPS Information                                              |         |                                    |      |     |    | Inte | rval   ( | Jpdate R | ate   Lo | ocal T | ime Zo   | ne   Da | atum   S | BAS 📕      |
| UTC Date :                                                   |         |                                    | /    |     |    |      |          |          |          |        | irval    |         |          |            |
|                                                              |         |                                    | 1    |     |    |      |          | Mess     | age is s | ent er | very x s | seconds | . (1-60) |            |
| Local Time : Lat:                                            | 1       | 60.                                |      | 1   |    |      | GPG      | GA: 1    |          | ÷      | GP       | RMC :   | 1        | - <u>-</u> |
| Lon:                                                         | 1 1     |                                    | 1    | 1   |    |      | GPG      | LL: 0    |          | ÷      | GP       | VTG :   | 1        | - <u></u>  |
| Alt: 270-                                                    | +       |                                    | )    |     | 8  |      | GPG      | SA: 5    |          | -      | GP       | ZDA :   | 0        |            |
| SVs(Used/All):                                               | 1 1     |                                    |      | 1   |    |      |          | sv: 5    |          |        |          |         | 1        |            |
| Mode: PDOP:                                                  |         | + /                                |      | /   |    |      | uPu      | sv: lo   |          |        |          |         |          |            |
| Speed:                                                       |         |                                    | /    | /   |    |      |          |          |          |        |          |         |          |            |
| True Course :                                                |         | T /                                | /    |     |    |      |          |          |          | 1      | Send     |         | Can      | cel        |
| GPS Quality:                                                 |         | -180                               |      |     |    | -    |          |          |          | -      |          |         |          |            |
|                                                              |         |                                    |      |     |    |      |          |          |          |        |          |         |          |            |
|                                                              |         |                                    |      |     |    |      |          |          |          |        |          |         |          | 1          |
|                                                              |         |                                    |      |     |    |      |          |          |          |        |          |         |          |            |
|                                                              |         |                                    |      |     |    |      |          |          |          | ٦.     |          |         |          |            |
| User Setting Window, ch                                      | ange GF | 'S sentenc                         | e c  | out | pι | Jt   | int      | erva     | a/       |        |          |         |          |            |

- Note: After finishing interval setting, click "Send" to confirm the setting before proceeding next tap window for the other setting.
- Note: If there is no backup power connected, all the settings will go back to default after a power cycle.

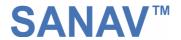

## 3.3 Functional Windows (Local Time Zone Setting)

| SEGRSLocator Utility W2.61<br>Port Yew Setting Windows Help                                                                                                    |                                                                                                    |
|----------------------------------------------------------------------------------------------------|----------------------------------------------------------------------------------------------------|
| -li 🎟 llı 🉏 🧄 😍 😰                                                                                                    |                                                                                                    |
| Terminal View                                                                                                    | Im Channel         1         2         3         4         5         6         7         8         9         10         11         12         13         14         15         16           SV Number         Elevation         Azimuth         SN Ratio         Used in Position         Image: Strategy of the strategy of the strategy of the |
| Show all MS                                                                                                    | 60 SNR<br>50 +                                                                                                    |
| Image: Market Market Service       GPS Infomation       UTC Date :       UTC Time :       Local Time :       Lat :       Lon :       Alt :       SVs(Used/All):       Mode :       PDOP :       Speed :       True Course :       GPS Quality : | Jong     Jong                                                                                                    |

Different local time zones are available.

Note: After finishing local time zone setting, click "Send" to confirm the setting before proceeding next tap window for the other setting.

Note: If there is no backup power connected, all the settings will go back to default after a power cycle.

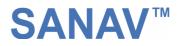

## 3.4 Functional Windows (SBAS Setting)

| <u>Port View Setting Windows Help</u>                                                                                                    | <u>_0</u> ,                                                                                                    |
|----------------------------------------------------------------------------------------------------|----------------------------------------------------------------------------------------------------|
| 🕕 📖 🛝 🧇 🔀 😵 😰                                                                                                    |                                                                                                    |
| III Terminal View                                                                                                    | Level View                                                                                                    |
|                                                                                                    | Channel 1 2 3 4 5 6 7 8 9 10 11 12 13 14 15 16                                                                       |
|                                                                                                    | SV Number                                                                                                    |
|                                                                                                    | Elevation                                                                                                    |
|                                                                                                    | Azimuth                                                                                                    |
|                                                                                                    | SN Ratio                                                                                                    |
|                                                                                                    | Used in Position                                                                                                    |
|                                                                                                    |                                                                                                    |
|                                                                                                    | 60 SNR                                                                                                    |
|                                                                                                    |                                                                                                    |
|                                                                                                    | 40 +                                                                                                    |
| Show all MS                                                                                                    | 30 🕂                                                                                                    |
|                                                                                                    | 20 - C                                                                                                    |
|                                                                                                    |                                                                                                    |
| A Measured Navigation Message View.                                                                                                    |                                                                                                    |
| Measured Navigation Message View                                                                                                    | evX Wer Setting<br>360 SBAS Power Mode Restart Save To Flash Default •                                               |
|                                                                                                    |                                                                                                    |
| GPS Information                                                                                                    | 360<br>SBAS Power Mode   Restart   Save To Flash   Default   1<br>SBAS                                               |
| GPS Infomation           UTC Date :                                                                                                    | 360 SBAS Power Mode   Restart   Save To Flash   Default   •                                                          |
| GPS Infomation           UTC Date :                                                                                                    | 360<br>SBAS Power Mode   Restart   Save To Flash   Default   1<br>SBAS                                               |
| GPS Infomation           UTC Date :                                                                                                    | 360<br>300<br>SBAS<br>Power Mode   Restart   Save To Flash   Default  <br>SBAS<br>SBAS<br>SBAS/WASS, WASS Preferable |
| GPS Infomation           UTC Date :                                                                                                    | 360<br>SBAS Power Mode   Restart   Save To Flash   Default   1<br>SBAS                                               |
| GPS Infomation           UTC Date :           UTC Time :           Local Time :           Lat:           Lon :           Alt:           SVs(Used/All):                                                        | 360<br>300<br>SBAS<br>Power Mode   Restart   Save To Flash   Default  <br>SBAS<br>SBAS<br>SBAS/WASS, WASS Preferable |
| GPS Infomation           UTC Date :                                                                                                    | 360<br>300<br>SBAS<br>Power Mode   Restart   Save To Flash   Default  <br>SBAS<br>SBAS<br>SBAS/WASS, WASS Preferable |
| GPS Infomation           UTC Date :           UTC Time :           Local Time :           Lat:           Lon :           Alt:           SVs(Used/All) :           Mode :                                      | 360<br>300<br>SBAS<br>Power Mode   Restart   Save To Flash   Default  <br>SBAS<br>SBAS<br>SBAS/WASS, WASS Preferable |
| GPS Infomation           UTC Date :           UTC Time :           Local Time :           Lat :           Lon :           Alt :           SVs(Used/All) :           Mode :           PDOP :                   | 380<br>30<br>30<br>30<br>30<br>30<br>30<br>30<br>30<br>30<br>3                                                       |
| GPS Infomation           UTC Date :           UTC Time :           Local Time :           Lat :           Lon :           Alt :           SVs(Used/All) :           Mode :           PDOP :           Speed : | 300<br>300<br>SBAS<br>Power Mode   Restart   Save To Flash   Default  <br>SBAS<br>SBAS<br>SBAS<br>WASS Preferable    |

Enable/Disable the SBAS (WAAS).

Note: After selecting the wanted SBAS setting, click "Send" to confirm the setting before proceeding next tap window for the other setting.

Note: If there is no backup power connected, all the settings will go back to default after a power cycle.

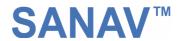

### 3.5 Functional Windows (Power Mode Setting)

Select the power mode and "**Continuous**" is preferred. Please contact Sanav for more information about the power mode.

| SPE GPS Locator Utility V2.61                     | _O×                                               |
|---------------------------------------------------|---------------------------------------------------|
| Port View Setting Windows Help                    |                                                   |
| ₩ 🎟 և ጱ 💠 🔁 🛠 🙎                                   |                                                   |
| Terminal View                                     | Channal Signal Level View                         |
|                                                   | Channel 1 2 3 4 5 6 7 8 9 10 11 12 13 14 15 16    |
|                                                   | SV Number                                         |
|                                                   | Elevation                                         |
|                                                   | Azimuth                                           |
|                                                   | SN Ratio                                          |
|                                                   | Used in Position                                  |
|                                                   | Anderse Processon and Enterproce                  |
|                                                   | SNR                                               |
|                                                   |                                                   |
|                                                   |                                                   |
|                                                   |                                                   |
| Show all MS                                       |                                                   |
| 🙏 Measured Navigation Massage View 📃 🗆 🗙 Map View | _ 🗆 🗙 User Setting                                |
|                                                   | 360 SBAS Power Mode Restart Save To Flash Default |
| GPS Information                                   |                                                   |
| UTC Date :                                        | 30 Power Mode                                     |
|                                                   | © Continuous                                      |
| Lat:                                              | 60 C FixNOW                                       |
|                                                   |                                                   |
| Alt: 270 (                                        | 9090                                              |
| SVs(Used/All):                                    |                                                   |
| Mode:                                             |                                                   |
| PDOP:                                             |                                                   |
| Speed:                                            |                                                   |
| True Course :                                     | Send Cancel                                       |
| GPS Quality:                                      |                                                   |
|                                                   |                                                   |

- Note: After selecting the wanted power mode setting, click "Send" to confirm the setting before proceeding next tap window for the other setting.
- Note: If there is no backup power connected, all the settings will go back to default after a power cycle.

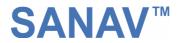

## 3.6 Functional Windows (Restart Setting)

| Sp_GPS Locator Utility ¥2.61                      |                                                |
|---------------------------------------------------|------------------------------------------------|
| Port View Setting Windows Help                    |                                                |
| 🕀 🚥 🏨 ጱ 🍫 🤀 🛠 💈                                   |                                                |
| 📰 Terminal View                                   | Channal Signal Level View                      |
|                                                   | Channel 1 2 3 4 5 6 7 8 9 10 11 12 13 14 15 16 |
|                                                   | SV Number                                      |
|                                                   | Elevation                                      |
|                                                   | Azimuth                                        |
|                                                   | SN Ratio                                       |
|                                                   | Used in Position                               |
|                                                   |                                                |
|                                                   | SNR                                            |
|                                                   |                                                |
|                                                   |                                                |
| Show all MS                                       | 30 🕂                                           |
|                                                   | 20сн                                           |
| 🛤 Measured Navigation Message View 📃 🗆 🗙 Map View |                                                |
| GPS Infomation                                    | SBAS Power Mode Restart Save To Flash Default  |
| UTC Date :                                        | Restart                                        |
| UTC Time :                                        |                                                |
| Local Time :                                      | Cold Start                                     |
| Lat:                                              | C Warm Start                                   |
| Lon:                                              | C Hot Start                                    |
| Alt: 270                                          |                                                |
| SVs(Used/All):                                    |                                                |
| Mode:                                             | + / /                                          |
| Speed:                                            |                                                |
| True Course :                                     |                                                |
| GPS Quality:                                      | Send Cancel                                    |
|                                                   | -180                                           |

User can restart the unit by using this utility.

Note: After selecting the wanted restart setting, click "Send" to confirm the setting before proceeding next tap window for the other setting.

Note: If there is no backup power connected, all the settings will go back to default after a power cycle.

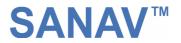

## 3.7 Functional Windows (View Default)

- U × GPS Locator Utility V2.61 H 🔠 hh 🎄 🧇 🔀 😤 🔋 \_ 🔲 🗙 🛄 Channal Signal Lev 📅 Terminal View \_ 🗆 🗙 1 2 3 4 5 6 7 8 9 10 11 12 13 14 15 16 Channel SV Number Elevation Azimuth SN Ratio Used in Position 60 SNR + 50 40 30 Show all MS 20 A Measured Na \_ 🗆 🗙 🚺 Map Vi - 🗆 🗙 👷 User Setti SBAS | Power Mode | Restart | Save To Flash | Default | 🔺 🕨 GPS Information UTC Date : Default UTC Time : <Messages> GGA, VTG, RMC is set to 1, and GSA, GSV is set to 5. Local Time : Lat: Port 1 (RS-232) Protocol in is UBX+NMEA, and protocol out is NMEA. Lon Alt: <Port 2> Protocol in is RTCM, and protocol out is none. SVs(Used/All) : 1 Port 3 (USB) Mode : Protocol in is UBX+NMEA, and protocol out is NMEA. PDOP: <SBAS> -Speed : True Course Send Cancel GPS Quality

The default of receiver can be seen in this window.

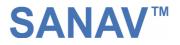

### 3.8 Using Mini GPS to Open Com Port

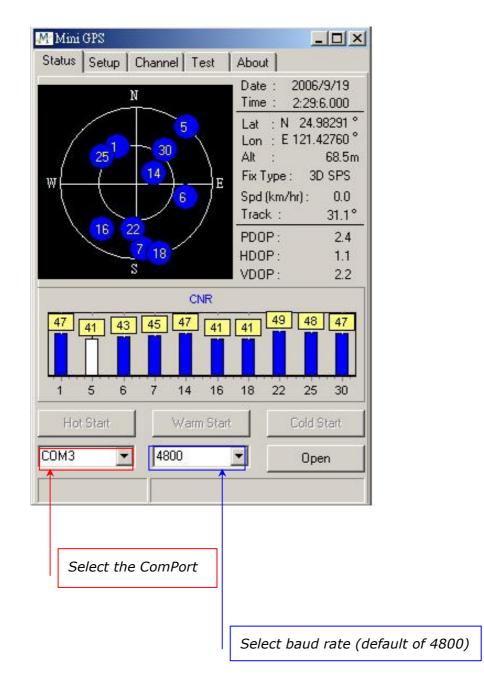

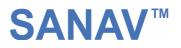

| Mini GPS                                                                                                    |                                                                                           |
|----------------------------------------------------------------------------------------------------|-------------------------------------------------------------------------------------------|
| Status       Setup       Channel       Test       About         NMEA Output Settings       GLL <ul> <li>RMC</li> <li>T</li> <li>VTG</li> <li>T</li> </ul> GGA <ul> <li>GSA</li> <li>T</li> <li>GSA</li> <li>GSA</li> <li>T</li> <li>MCHN</li> <li>T</li> </ul> Status     Status     Status     Status     Status     Status     Status     Status     Status     Status     Status     Status     Status     Status     Status     Status     Status     Status     Status     Status     Status     Status     Status      Status      Status      Status | Setup                                                                                     |
| Default     Confirm     99.0%       Fix Update Rate     Baudrate       5     Set     38400       WAAS       NMEA Log                                                                                                    | <i>Please note if the number of percentage is over 100, all setting can't be allowed.</i> |
| \$GPGSV,3,1,10,14,68,063,48,16,26,218,44,05,03,042,.0E<br>\$GPRMC,023158,600,A,2458,974689,N,12125,657157,E<br>\$GPVTG,0.00,T,,M,0.000,N,0.001,K,A*3C<br>\$GPGGA,023158,600,2458,974689,N,12125,657157,E,1,<br>\$GPRMC,023158,800,A,2458,974689,N,12125,657156,E<br>\$GPVTG,0.00,T,,M,0.001,N,0.001,K,A*3D                                                                                                    |                                                                                           |

### 3.9 Using Mini GPS to Setup

- 1. Fix update rate can be changed from 1  $\sim$  5Hz
- 2. Baud rate can be changed from  $4800 \sim 115200$  bps.
- 3. When the settings are done, click on "Test" and follow the instruction in the next page. You will be able to save the settings into the flash.

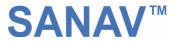

## 3.10 Using Mini GPS to Save Settings into Flash

| Mini GPS                                                                                                    |                                                                                       |
|----------------------------------------------------------------------------------------------------|---------------------------------------------------------------------------------------|
| Status       Setup       Channe       Test       About         NMEA output       Output NMEA sentences when you click the button.       The function is designed for GPS mouse, avoid PC misunderstanding it as a mouse.       Wake Up         (The feature also needs firmware support !)       Image: Comparison of the support !) | Test                                                                                  |
| Current<br>Status: Disable<br>「Test Mode (rapidly drop current while fix)                                                                                                    |                                                                                       |
| SBAS<br>Some WAAS / EGNOS / MSAS SVs are under<br>test, in order to avoid some experimental SVs affect<br>our performance, only stable SVs allow to apply to<br>our system. If you want to test some experimental<br>SVs, please set "Test" mode.                                                                                    |                                                                                       |
| Depend on [All Settings] in Setup page.                                                                                                    | <i>Set the setting and check the how many times that can refresh the module left.</i> |

FV series engine board module currently offers a function to refresh the firmware to your desired setting like baud rate, updated rate or sentences output. Please complete the setting at **Chapter 3.9** then save the setting at this page by clicking on the **Set**. The module is only allowed the user to refresh the module **7-8 times**. How many times remain, please see this information at the top of red box above. Please note when the **Setting write protection** is marked, no matter how many times left, the module won't allow any setting of refreshing.

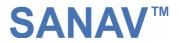

# **Chapter 4 Available NMEA Messages**

### 4.1 NMEA Protocol

The NMEA protocol expresses the data in the format of ASCII. This is a standard format for GPS applications.

#### 4.1.1 Standard NMEA Messages

The module can output 7 standard NMEA messages, which are

| <b>NMEA Record</b> | Description                                |
|--------------------|--------------------------------------------|
| GGA                | Global Positioning System Fix Data.        |
| GSA                | GNSS DOP and Active Satellites             |
| GSV                | GNSS Satellites in View                    |
| RMC                | Recommended Minimum Navigation Information |
| VTG                | Course Over Ground and Ground Speed        |
| GLL                | Geographic Position – Latitude / Longitude |
| ZDA                | Time & Date                                |

#### **NMEA Output Messages**

Those messages are output at TX1 at the rate of 4800 bps (default setting). When more than 4 messaged are chosen, a higher baud rate than 4800 bps is required.

The following will summarize the available NMEA messages. More information about the NMEA messages refers to "NMEA 0183, Standard For Interfacing Marine Electronic Devices, Version 3.01.

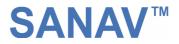

### **GGA – GPS Fix Data**

Position fix related data, such as position, time, number of satellites in use, etc..

## \$GPGGA,gga1,gga2,gga3,gga4,gga5,gga6,gga7,gga8,gga9,g ga10,gga11,gga12,gga13,gga14\*hh<CR><LF>

| Parameters         | Descriptions                    | Notes                            |
|--------------------|---------------------------------|----------------------------------|
| gga1               | UTC time as position is fixed   | hhmmss.sss: hh – hour; mm –      |
|                    |                                 | minute; ss.sss – second          |
|                    |                                 | ddmm.mmmmmm: dd – degree;        |
| gga2               | Latitude                        | mm.mmmmmm – minute (0° ~         |
|                    |                                 | 90°)                             |
| gga3               | Latitude sector                 | N – North; S - South             |
|                    |                                 | dddmm.mmmmmm: dd –               |
| gga4               | Longitude                       | degree; mm.mmmmmm –              |
|                    |                                 | minute (0° $\sim$ 180°)          |
| gga5               | Longitude sector                | E – East; W - West               |
|                    |                                 | 0 – No fixed or invalid position |
| gga6               | GPS quality indicator           | 1 – SPS Position available       |
|                    |                                 | 2 – Differential GPS (SPS)       |
| gga7               | Number of SVs used in position  | xx: 00 ~ 12                      |
| ggaz               | estimation                      |                                  |
| gga8               | HDOP                            | xx.xx: 00.00 ~ 99.99             |
| gga9               | Altitude above mean sea level   | xx.xxx: 00.000 ~ 99.999          |
|                    | (geoid)                         |                                  |
| gga10              | Unit for Altitude               | M: meter                         |
| gga11              | Geoidal separation              |                                  |
| gga12              | Unit for geoidal separation     | M: meter                         |
| gga13              | Age of differential corrections | unit : second; null when DGPS is |
|                    |                                 | not used                         |
| gga14              | Reference station ID (DGPS)     | xxxx: 0000 ~ 1023                |
| hh                 | Checksum                        | hex number (2 – character)       |
| <cr><lf></lf></cr> | End of message                  |                                  |

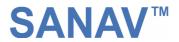

## **GLL – Geographic Position – Latitude/Longitude**

Navigation data and status.

# \$GPGLL,gll1,gll2,gll3,gll4,gll5,gll6,gll7\*hh<CR><LF>

| Parameters         | Descriptions                  | Notes                                              |
|--------------------|-------------------------------|----------------------------------------------------|
| gll1               | Latitude                      | ddmm.mmmmmm: dd – degree;                          |
|                    |                               | mm.mmmmmm – minute ( $0^{\circ} \sim 90^{\circ}$ ) |
| gll2               | Latitude sector               | N – North; S – South                               |
|                    |                               | dddmm.mmmmmm: dd – degree;                         |
| gll3               | Longitude                     | mm.mmmmmm – minute (0° ~                           |
|                    |                               | 180°)                                              |
| gll4               | Longitude sector              | E – East; W – West                                 |
| gll5               | UTC time as position is fixed | hhmmss.ss: hh – hour; mm –                         |
|                    |                               | minute; ss.ss – second                             |
| gll6               | Status for position fix       | A – Valid; V – Invalid                             |
|                    |                               | A – Autonomous mode (fix);                         |
| gll7               | Navigation mode indicator     | D – Differential mode (fix);                       |
|                    |                               | E – DR (fix);                                      |
|                    |                               | N – not valid                                      |
| hh                 | Checksum                      | hex number (2 – character)                         |
| <cr><lf></lf></cr> | End of message                |                                                    |

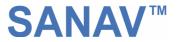

#### **GSA – GNSS DOP and Active Satellites**

Receiver operating mode, the values of DOPs, and PRN numbers for satellites used in the GGA position solution.

| Parameters         | Descriptions                               | Notes                  |
|--------------------|--------------------------------------------|------------------------|
| gsa1               | Selection Mode                             |                        |
| gsa2               |                                            | 1 – fix not available; |
|                    | Mode for position fix                      | 2 – 2D;                |
|                    |                                            | 3 – 3D;                |
|                    | PRN numbers for satellites used in the     | xx                     |
|                    | position solution. There will be 12        |                        |
|                    | available fields for PRN numbers. If       |                        |
| qsa3*12            | number of satellites is less than 12, the  |                        |
| ysa5*12            | remaining fields will be left as empty     |                        |
|                    | fields. If number of satellites is greater |                        |
|                    | than 12, only the values of the first 12   |                        |
|                    | satellites will be output.                 |                        |
| gsa4               | PDOP                                       | 0 ~ 99.99 in meters    |
| gsa5               | HDOP                                       | 0 ~ 99.99 in meters    |
| gsa6               | VDOP                                       | 0 ~ 99.99 in meters    |
| hh                 | Checksum                                   | hex number (2 –        |
|                    |                                            | character)             |
| <cr><lf></lf></cr> | End of message                             |                        |

### \$GPGSA,gsa1,gsa2,(gsa3\*12),gsa4,gsa5,gsa6\*hh<CR><LF>

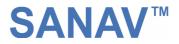

### **GSV – GNSS Satellites in View**

This message indicates the observable satellites' information, such as PRN numbers, elevation, azimuth, SNR, and number of satellites in view.

## \$GPGSV,gsv1,gsv2,gsv3,((gsv4,gsv5,gsv6,gsv7)\*n)\*hh<CR ><LF>

| Parameters         | Descriptions                       | Notes                       |
|--------------------|------------------------------------|-----------------------------|
| gsv1               | Total number of messages           | 1 ~ 9                       |
| gsv2               | Message number                     | 1 ~ 9                       |
| gsv3               | Total number of satellites in view | xx                          |
| gsv4               | PRN number                         | xx                          |
| gsv5               | Elevation (degrees)                | 90° maximum                 |
| gsv6               | Azimuth (degrees)                  | 0° ~ 360°                   |
| gsv7               | SNR (C/N <sub>0</sub> )            | 0 ~ 99 dB-Hz, null when not |
|                    |                                    | tracking                    |
| hh                 | Checksum                           | hex number (2 – character)  |
| <cr><lf></lf></cr> | End of message                     |                             |

The message can carry at most four (gsv4,gsv5,gsv6,gsv7) sets of observable satellites. For a less than four-set case, the message only transmits available sets and the rest of them will not be output, i.e., the message doesn't transmit empty fields.

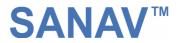

### **RMC – Recommended Minimum Specific GNSS Data**

This message transmits the necessary navigation data, such as time, position, speed, course, and so on.

## \$GPRMC,rmc1,rmc2,rmc3,rmc4,rmc5,rmc6,rmc7,rmc8,rmc9,r mc10,rmc11,rmc12\*hh<CR><LF>

| Parameters         | Descriptions                    | Notes                              |
|--------------------|---------------------------------|------------------------------------|
| rmc1               | UTC time as position is fixed   | hhmmss.sss: hh – hour; mm –        |
|                    |                                 | minute; ss.sss – second            |
|                    |                                 | A – data valid, which includes the |
| rmc2               | Status of position fix          | scenarios of 2D, 3D, and DR.       |
|                    |                                 | V – navigation receiver warning    |
|                    |                                 | ddmm.mmmmmm: dd – degree;          |
| rmc3               | Latitude                        | mm.mmmmmm – minute (0° ~           |
|                    |                                 | 90°)                               |
| rmc4               | Latitude sector                 | N – North; S – South               |
|                    | Longitude                       | dddmm.mmmmmm: ddd –                |
| rmc5               |                                 | degree; mm.mmmmmm –                |
|                    |                                 | minute (0° ~ 180°)                 |
| rmc6               | Longitude sector                | E- East; W- West                   |
| rmc7               | Speed over ground (SOG)         | x.xxx knots                        |
| rmc8               | Course over ground (COG)        | Referenced to true north (xx.xx    |
| ППСо               |                                 | degrees)                           |
| rmc9               | UTC Date                        | ddmmyy: dd – day; mm – month;      |
| THC9               |                                 | yy – year                          |
| rmc10              | Magnetic variation              | Not supported                      |
| rmc11              | Direction of magnetic variation | Not supported                      |
| rmc12              | Navigation mode indicator       | A – Autonomous mode (fix);         |
|                    |                                 | D – Differential mode (fix);       |
|                    |                                 | E – DR (fix);                      |
|                    |                                 | N – not valid                      |
| hh                 | Checksum                        | hex number (2 – character)         |
| <cr><lf></lf></cr> | End of message                  |                                    |

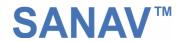

### **VTG – Course Over Ground and Ground Speed**

This message transmits the speed and course relative to ground.

## \$GPVTG,vtg1,vtg2,vtg3,vtg4,vtg5,vtg6,vtg7,vtg8,vtg9\*hh<C R><LF>

| Parameters         | Descriptions                  | Notes                             |
|--------------------|-------------------------------|-----------------------------------|
| vtg1               | Course over ground (degrees)  | Referenced to true north (xx.xx°) |
| vtg2               | Indicator of course reference | T – true north                    |
| vtg3               | Course over ground (degrees)  | Not Support                       |
| vtg4               | Indicator of course reference | M – magnetic north                |
| vtg5               | Speed over ground             | x.xxx knots                       |
| vtg6               | Unit of speed                 | N – nautical miles per hour       |
| vtg7               | Speed over ground             | x.xxx km/hr                       |
| vtg8               | Unit of speed                 | K – kilometers per hour           |
|                    |                               | A – Autonomous mode (fix);        |
| vtg9               | Navigation mode indicator     | D – Differential mode (fix);      |
|                    |                               | E – DR (fix);                     |
|                    |                               | N – not valid                     |
| hh                 | Checksum                      | hex number (2 – character)        |
| <cr><lf></lf></cr> | End of message                |                                   |

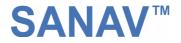

### ZDA – Time & Date

This message transmits UTC time and date, and local time zone.

| Parameters         | Descriptions       | Notes                       |
|--------------------|--------------------|-----------------------------|
| zda1               | UTC time           | hhmmss.sss: hh – hour; mm – |
|                    |                    | minute; ss.sss – second     |
| zda2               | UTC day            | 01 ~ 31                     |
| zda3               | UTC month          | 01 ~ 12                     |
| zda4               | UTC year           | xxxx (4 digits)             |
| zda5               | Local zone hours   | 00 to $\pm$ 13 hours        |
| zda6               | Local zone minutes | 00 to $\pm$ 60 minutes      |
| hh                 | Checksum           | hex number (2 – character)  |
| <cr><lf></lf></cr> | End of message     |                             |

## \$GPZDA,zda1,zda2,zda3,zda4,zda5,zda6\*hh<CR><LF>

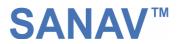

# **Chapter 5 Limited Warranty**

This unit can be used as part of navigational aids, and is not intended to replace other means of navigation or aids. San Jose Navigation, Inc. warrants this GPS receiver and accessories to be free of defect for a period of 12 months from the date of original purchase.

#### THIS WARRANTY APPLIES ONLY TO ORIGINAL PURCHASE.

In any event of a product defect while in normal usage, San Jose Navigation, Inc. will replace or repair the defective product at no charge to the original the original purchaser for parts and labor. However, San Jose Navigation, Inc. reserves the right of determination to replace or repair the defective product. The replacement or repaired product will be warranted for a total of 90 days from the date of return shipment, or for the remaining balance of the original warranty, whichever is longer.

#### PURCHASER DUTIES

The purchaser must return defective unit postpaid, with the proof of original purchase and a return address to: San Jose Navigation, Inc. 9F, No.105, Shi-Cheng Rd., Pan-Chiao City

Taipei Hsien, Taiwan, R.O.C. (220)

Tel: 886-2-26879500 Fax: 886-2-26878893 Website: <u>http://www.sanav.com</u> Technical Support: <u>san.jose@sanav.com</u> Free Manuals Download Website <u>http://myh66.com</u> <u>http://usermanuals.us</u> <u>http://www.somanuals.com</u> <u>http://www.4manuals.cc</u> <u>http://www.4manuals.cc</u> <u>http://www.4manuals.cc</u> <u>http://www.4manuals.com</u> <u>http://www.404manual.com</u> <u>http://www.luxmanual.com</u> <u>http://aubethermostatmanual.com</u> Golf course search by state

http://golfingnear.com Email search by domain

http://emailbydomain.com Auto manuals search

http://auto.somanuals.com TV manuals search

http://tv.somanuals.com